## <span id="page-0-0"></span>**Open Server Project Dialog**

Use the Open Server Project dialog to open and manage projects.

To open the Open Server Project dialog

- From the **Collaborate** menu, select **Open Server Project**.
- Press CTRL+SHIFT+O.

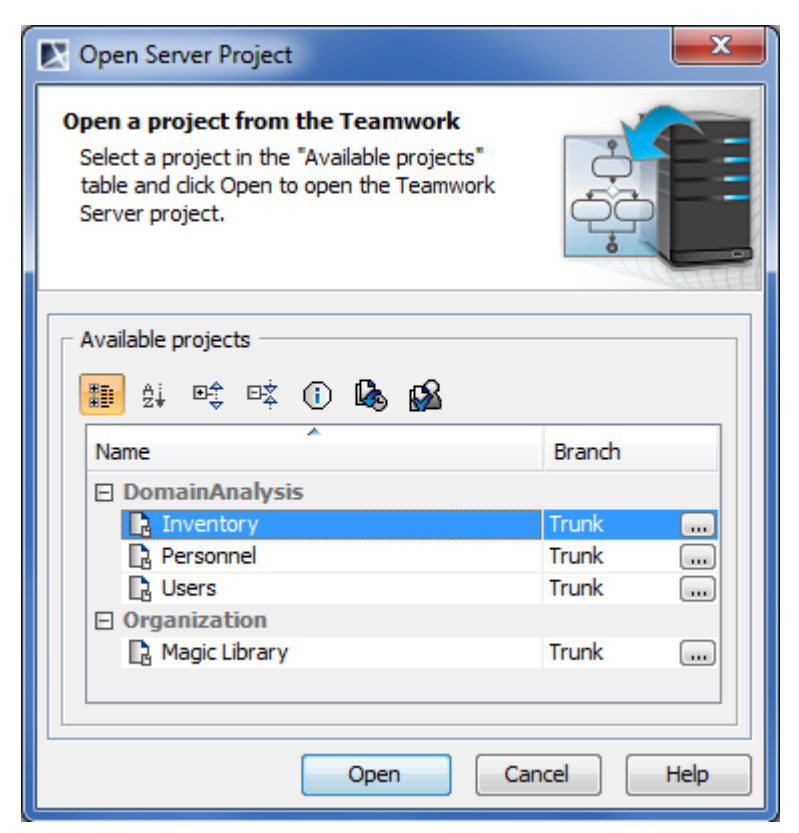

Open Server Project dialog

- [User management](https://docs.nomagic.com/display/MD190SP4/User+management)
- $\bullet$ [Manage Projects Dialog](https://docs.nomagic.com/display/MD190SP4/Manage+Projects+Dialog)
- [Open Server Project Dialog](#page-0-0)
- [Commit Project to the Server dialog](https://docs.nomagic.com/display/MD190SP4/Commit+Project+to+the+Server+dialog)
- [Project Versions dialog](https://docs.nomagic.com/display/MD190SP4/Project+Versions+dialog)
- [Use Server Project wizard](https://docs.nomagic.com/display/MD190SP4/Use+Server+Project+wizard)